# **Willkommen zum "IBM Informix Newsletter"**

## **Inhaltsverzeichnis**

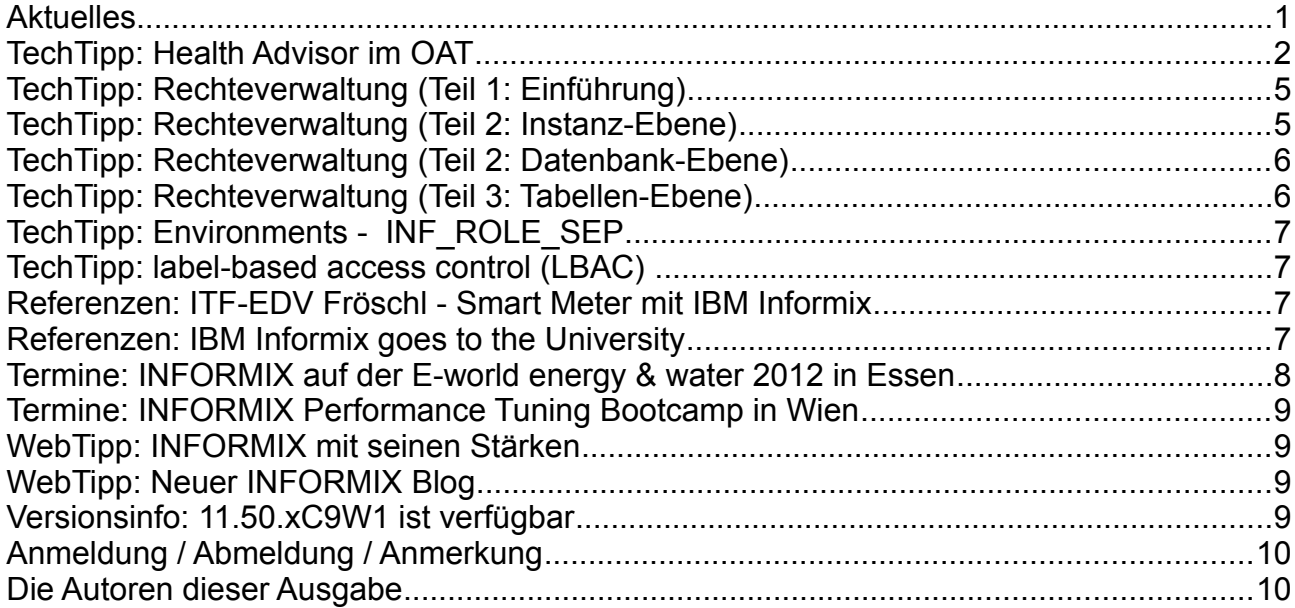

# **Aktuelles**

Liebe Leserinnen und Leser,

nun stehen die Feiertage vor der Türe, die Familie trifft sich um gemeinsam die besinnliche Zeit zu begehen.

Um die Gesundheit ihrer Datenbanksysteme kümmert sich inzwischen der im OAT eingebaute **Health Advisor**, der ihnen auch schon vor den Feiertagen Tipps gibt, wie ihre Datenbanken gesund und performant die "administrationsfreie Zeit" überstehen. Wenn Sie zudem dafür gesorgt haben, dass die Datenbank auch vor ungewollten Zugriffen gesichert ist, können Sie den Urlaub entspannt geniessen.

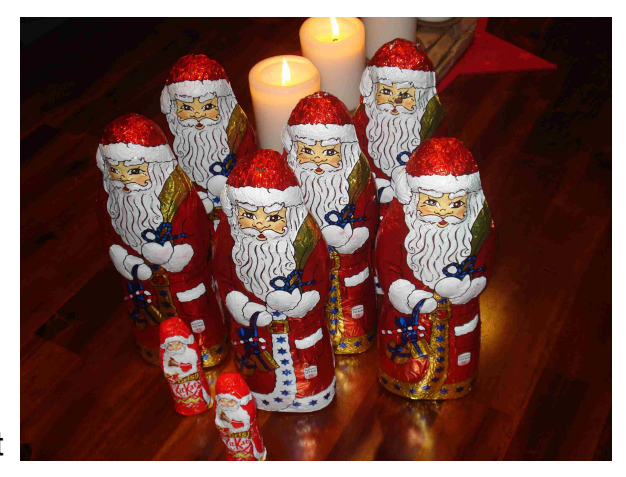

Wir wünschen Ihnen und ihre Lieben einen gesunden und glücklichen Start ins Neue Jahr. Viel Spaß mit den Tipps der aktuellen Ausgabe.

Ihr TechTeam

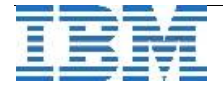

# **TechTipp: Health Advisor im OAT**

Im Health Center des OAT ist ab der Version 2.74 der Health Advisor verfügbar. Dieser kann anhand von parametrisierbaren Prüfungen den "Gesundheitszustand" der Datenbankinstanz testen und ggf. Alarmmeldungen verschicken.

Es besteht die Möglichkeit, unterschiedliche Profile anzulegen, so dass für verschiedene Zustände angepasste Profile verwendet werden können. So kann tagsüber ein anderes Profil die Instanz testen als z.B. nachts, wo Backup und "Update Statistics" ganz andere Belastungsprofile verursachen.

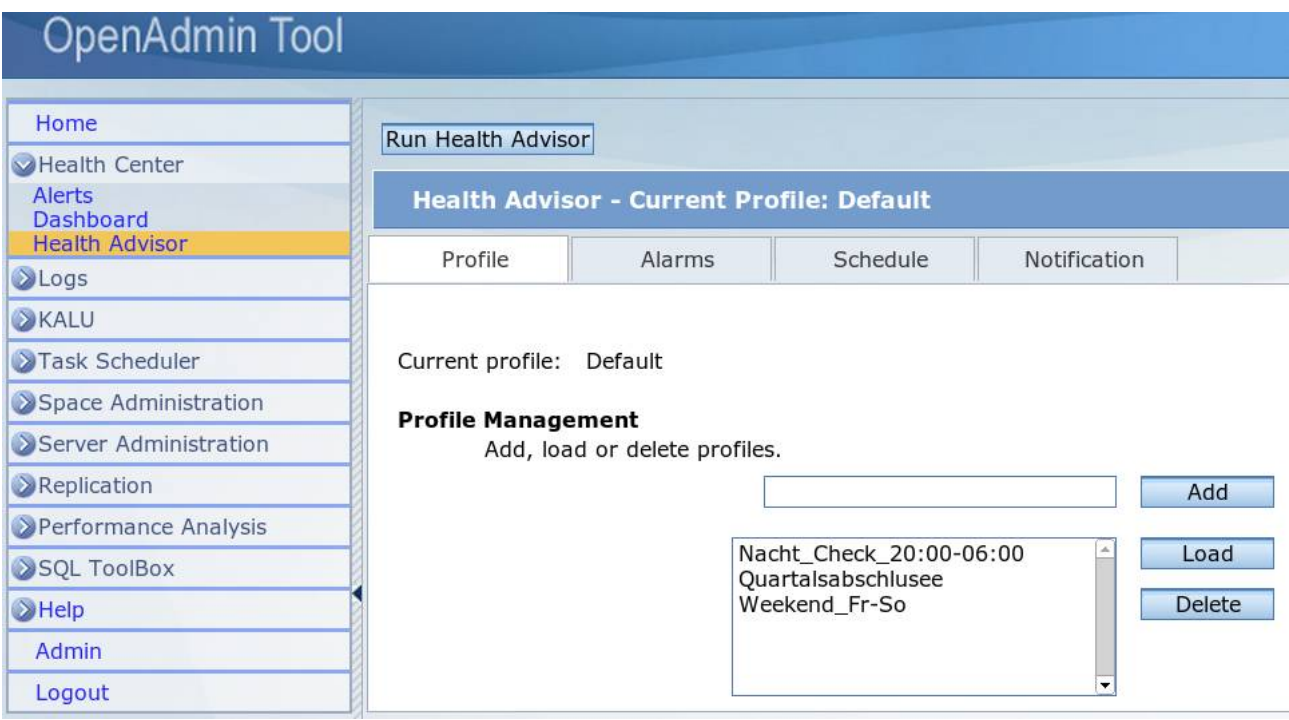

Im Bereich "Alarme" können je Profil unterschiedliche Werte hinterlegt werden, die einen Alarm auslösen. Zudem können Prüfungen aktiviert oder deaktiviert werden.

Im Bereich "Schedule" wird festgelegt, von wann bis wann die Profile aktiv sind und an welchen Wochentagen.

Mittels "Add" können beliebig viele weitere Profile erstellt werden.

Die Auswahl vorgefertigter Prüfungen im Default stellt einen Vorschlag dar, der in jedem Unternehmen auf die individuellen Gegebenheiten angepasst werden sollte.

In der folgenden Ausgabe des Health Advisors mit dem Default Profil wird als "ROT" markiert, dass das Physical Log im Rootdbspace belassen wurde. Sollte dies bei ihnen absichtlich der Fall sein, dann sollte im Profil die entsprechende Prüfung ausgeschaltet werden.

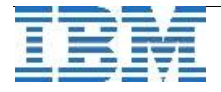

### **Health Advisor**

**Profile test** 

#### **Physical Log Storage**

The physical log is stored in the root dbspace (rootdbs). Move the physical log out of the root dbspace to a dbspace on a disk that is not shared by active tables or the logical log files.

### **Disk Flush**

The number of disk flushes per second during the checkpoints is less than 200. Investigate whether an I/O problem is causing slow disk activity.

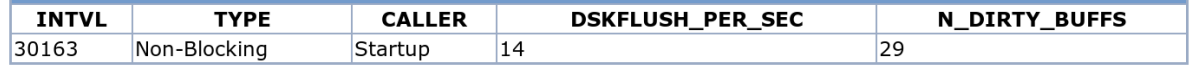

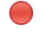

### **Buffer Writes per Table**

The number of buffer writes for some tables is greater than 40 % of all buffer writes. Investigate the cause to improve performance.

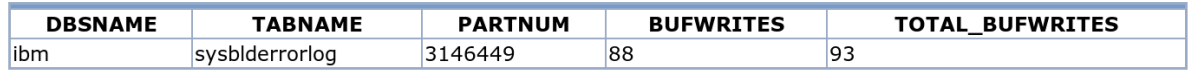

### **Disk Sorts**

Anbei eine Beispielausgabe des Health Advisors:

... nach der Kategorie Wichtig in "ROT" kommen dann die Hinweise als "GELB"

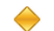

#### **Sequential Scans per Table**

The number of sequential scans for some tables is greater than 25 % of all sequential scans. Investigate the cause to improve performance.

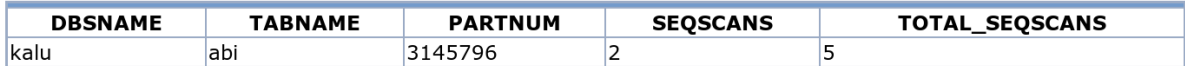

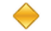

#### **LLOG Pages per I/O**

The ratio of logical log pages to I/O (pages/IO) is less than 50.00 %. The current ratio of logical log pages to I/O is 3.64 %. Investigate the size of the logical-log buffer (LOGBUFF) and review the transaction throughput of unbuffered databases.

#### **Row Size**

For some tables, 30 % of the page cannot be used because of the page size of the dbspaces and the row size of the table. Investigate actions to increase the free space per page; for example, moving the table to a dbspace with a different page size or redesigning the table.

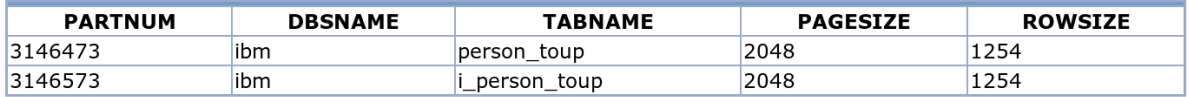

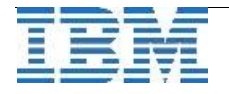

Die Liste der geprüften Werte ist umfangreich. Nicht alle Alarme sind für jedes System sinnvoll. Daher empfiehlt es sich, immer individuelle Profile zu nutzen.

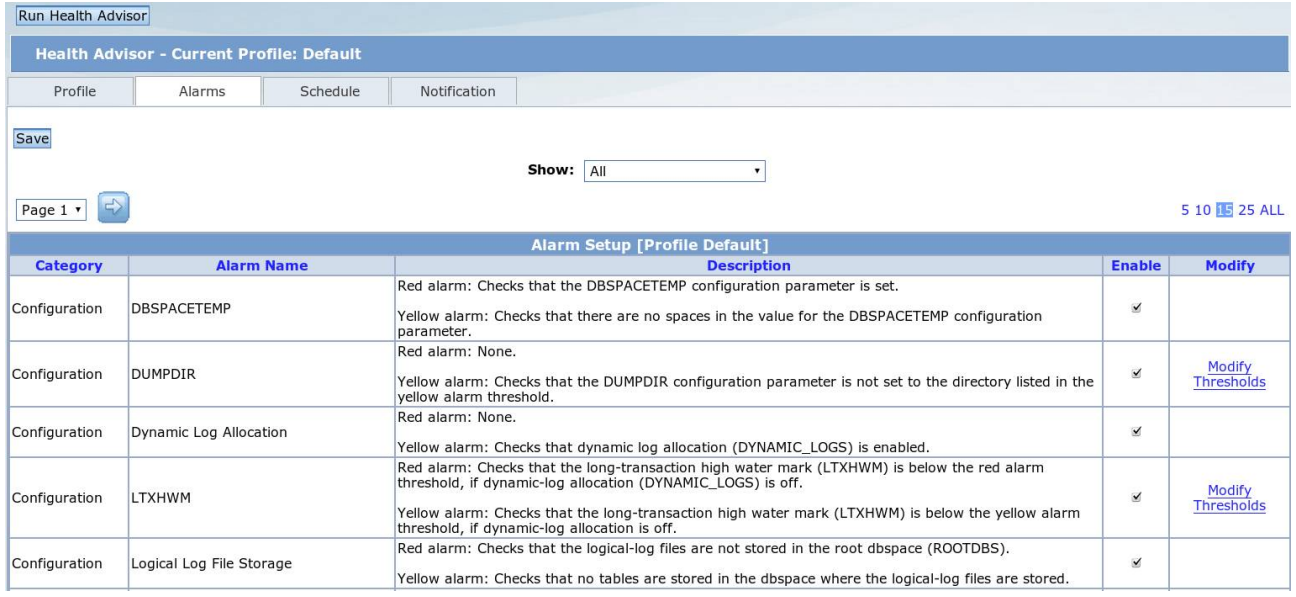

Der Health Advisor beinhaltet auch die Möglichkeit, die Ausgaben der Alarme per Mail zu

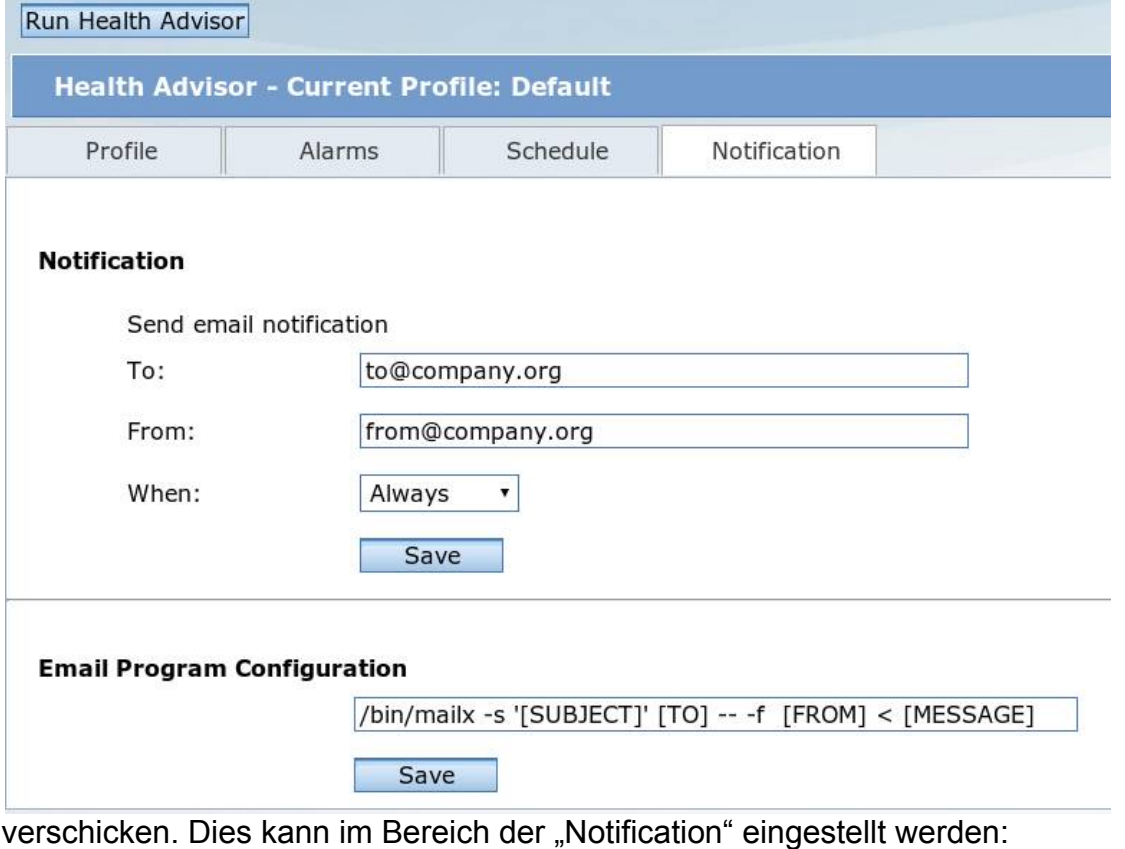

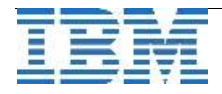

# **TechTipp: Rechteverwaltung (Teil 1: Einführung)**

Bei INFORMIX werden die Benutzer, die auf die Datenbanken zugreifen, entweder lokal über das Betriebssystem oder die Anbindung an LDAP authentifiziert.

Nach dieser externen Authentifizierung gibt es eine Reihe an Rechten, die auf Instanz-Ebene, auf Datenbank-Ebene oder auf Tabellen-Eben vergeben werden können.

User "informix", der auf Betriebssystem-Ebene der Gruppe "informix" angehören muss, hat immer eine besondere Rolle, da nur dieser administrative Aufgaben ausführen darf.

Einen weiteren Einfluss darauf, ob sich ein Benutzer zu einer Instanz verbinden kann, haben die Sicherheitseinstellungen in der Datei "sglhosts". Hierin kann über Parameter bestimmt werden, welche Authentifizierung für Benutzer über die einzelnen Verbindungen geprüft wird.

# **TechTipp: Rechteverwaltung (Teil 2: Instanz-Ebene)**

Einige Rechte wie z.B. Backup und Restore, Start und Stop der Instanz, dynamisches Hinzufügen oder Entfernen von Ressourcen und dynamische Änderung der Konfiguration sind den User "informix" vorbehalten.

Das Anlegen von Datenbanken darf bei einer Standardinstallation jeder, der auf das System kommt. Dieses Recht kann auf einen oder mehrere Benutzer eingeschränkt werden, indem in der Datei ONCONFIG der Parameter "**DBCREATE\_PERMISSION** <user\_name>" eingetragen wird. Sollen mehrere Benutzer berechtigt werden, Datenbanken zu erstellen, wird der Parameter mehrfach in die Datei ONCONFIG eingetragen.

Das Recht, sich auf eine Datenbank zu verbinden, kann explizit innerhalb einer Datenbank vergeben werden (siehe unten). Auf Instanz-Ebene kann zudem das Recht, sich auf eine Datenbank der Instanz zu verbinden, auf Benutzergruppen des Betriebssystems eingeschränkt werden.

Dies kann erfolgen, indem in der Datei \$INFORMIXDIR/dbssodir/seccfg der Default-Eintrag "IXUSERS=\* " auf eine Gruppe (Betriebssystem-Groups) gesetzt wird. Beispiel: "IXUSERS=lindau".

Eine weitere Berechtigung auf Instanz-Ebene betrifft das Auditing. Wird die Instanz mit Role Separation eingerichtet, so hat nicht mehr der User "informix" die Hoheit über die Administration und die Auswertung des Auditings, sondern die Benutzer, die als "Database System Security Officer" (DBSSO) und "Audit Analysis Officer" (AAO) eingerichtet wurden. Dieses Thema wollen wir in einer der folgenden Ausgaben des INFORMIX Newsletters ausführlicher behandeln.

Hat ein Benutzer nun alle Rechte, um sich mit einer Instanz zu verbinden, dann ist es für diesen bereits möglich, Abfragen in der Datenbank "sysmaster" auszuführen. Diese Datenbank lässt Verbindungen aller Benutzer zu. Für die weiteren Datenbanken sind die jeweiligen Einstellungen massgebend, die im folgenden Artikel behandelt werden.

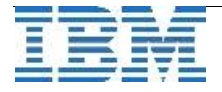

## **TechTipp: Rechteverwaltung (Teil 2: Datenbank-Ebene)**

In jeder Datenbank können folgende Rechte an die Benutzer vergeben werden:

➢ **CONNECT** Der Benutzer hat das Recht, sich zur Datenbank zu verbinden. Für SELECT, INSERT, UPDATE und DELETE sind nun die individuellen Rechte auf Tabellenebene entscheidend. Der Benutzer darf Views, Synonyme und temporäre Tabellen anlegen.

### ➢ **RESOURCE**

Der Benutzer darf Tabellen, Indices, Prozeduren und User Defined Datatypes erstellen.

### ➢ **DBA**

Der Benutzer hat all die Rechte von RESOURCE, kann Rechte vergeben und Rechte entziehen, sowie die Identität ändern (set session authorization). Zudem kann er für den Optimizer Werteverteilungen erstellen oder löschen, sowie die Datenbank umbenennen oder löschen.

Der Ersteller einer Datenbank hat automatisch DBA-Rechte in seiner Datenbank.

# **TechTipp: Rechteverwaltung (Teil 3: Tabellen-Ebene)**

Auf Tabellen-Ebene können die Rechte

- ➢ **INSERT** Einfügen neuer Datensätze
- ➢ **DELETE** Löschen von Datensätzen
- ➢ **SELECT** Lesen von Daten
- ➢ **UPDATE** Ändern von Daten
- ➢ **REFERENCES** Erstellen von Foreign Key Beziehungen
- ➢ **INDEX** Erstellen von Indices
- ➢ **ALTER** Ändern des Tabellenschemas
- ➢ **UNDER** Erstellen von Sub-Tabellen

an Benutzer oder Benutzergruppen von einem User mit DBA-Rechten erteilt werden. Statt die Rechte einzeln zu vergeben, kann beim Grant das Schlüsselwort "ALL" verwendet werden, das alle oben genannten Rechte mit einem Befehl vergibt. Ist die Umgebungsvariable "NODEFDAC=yes" beim Erstellen von Tabellen nicht gesetzt, so wird automatisch ein "grant all to public" und damit für alle Benutzer ausgeführt.

### **Achtung:**

Wenn die Gruppe "public" Rechte auf einer Tabelle hat, dann hilft es nichts, wenn einem User Rechte entzogen werden. Der SQL-Befehl wird zwar mit der Meldung "permission revoked" bestätigt, da jeder User aber immer alle Rechte der Gruppe "public" hat, müsste zusätzlich der Gruppe "public" die Rechte entzogen werden, um die Rechte wirklich zu entziehen.

Die **Teile 4 und 5** zur Rechtevergabe auf Spalten-Ebene, bzw. zur Nutzung von Rollen finden Sie im INFORMIX Newsletter Januar 2012.

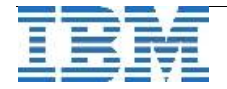

## **TechTipp: Environments - INF\_ROLE\_SEP**

Ist beim Neuaufbau, also der Initialisierung einer Instanz, die Umgebungsvariable INF\_ROLE\_SEP gesetzt, so wird das Feature der Role Separation in dieser Instanz automatisch eingerichtet. Unter UNIX kann dieses Feature durch den User "root" wieder ausgeschaltet werden, indem die Verzeichnisse \$INFORMIXDIR/aaodir und \$INFORMIXDIR/dbsadir wieder dem Benutzer "informix" zugeordnet werden.

# **TechTipp: label-based access control (LBAC)**

Mit ..IBM Informix label-based access control (LBAC)" besteht eine umfassende Möglichkeit, Ihre Daten detailliert für Benutzer freizugeben. Dies geschieht mittels Security Lables, über welche die Daten individuell einer Sicherheitsklasse zugeordnet werden. Da LBAC ein sehr umfangreiches Thema darstellt, belassen wir es in diesem Newsletter dabei, diese Option zu erwähnen. Wer in diesen Bereich vertieft einsteigen will, der sollte sich mittels der umfangreichen Handbücher informieren oder unsere Services kontaktieren. Für die Implementierung empfiehlt es sich, ein umfassendes Konzept zu erstellen, das dann in einem Projekt umgesetzt wird.

## **Referenzen: ITF-EDV Fröschl - Smart Meter mit IBM Informix**

ITF-EDV Fröschl setzt im Bereich Smart Meter/Smart Grid auf die Informix Datenbank.

Um die großen Datenmengen, die bei Smart Metering durch die vielen Messwerte anfallen, performant und effizient verarbeiten zu können, setzt die Firma ITF-EDV Fröschl auf INFORMIX Smart Metering.

Die Referenz können Sie nachlesen unter:

[http://www.itf-edv.de/index.php?id=106&tx\\_ttnews%5Btt\\_news](http://www.itf-edv.de/index.php?id=106&tx_ttnews%5Btt_news%5D=59&cHash=1ef69c5366ac306cf13a84c891ec1e46) [%5D=59&cHash=1ef69c5366ac306cf13a84c891ec1e46](http://www.itf-edv.de/index.php?id=106&tx_ttnews%5Btt_news%5D=59&cHash=1ef69c5366ac306cf13a84c891ec1e46)

### **Referenzen: IBM Informix goes to the University**

An der University of Zagreb werden die Vorlesungen zu relationalen Datenbanken seit Jahren auf Basis von INFORMIX gehalten. Inzwischen haben mehr als 4000 Studenten dieses Fach erfolgreich belegt. Die Wahl fiel auf INFORMIX, da diese Datenbank modern ist und dazu ein klares und einfaches Konzept hat. Zudem ist INFORMIX leicht zu installieren und zu administrieren.

Den Artikel mit mehr Hintergründen finden Sie unter:

[http://louistcherian.wordpress.com/2011/11/25/ibm-informix-goes-to-the-university-learned](http://louistcherian.wordpress.com/2011/11/25/ibm-informix-goes-to-the-university-learned-by-over-4k-students-and-still-counting/)[by-over-4k-students-and-still-counting/](http://louistcherian.wordpress.com/2011/11/25/ibm-informix-goes-to-the-university-learned-by-over-4k-students-and-still-counting/)

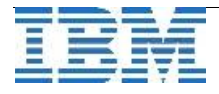

### **Termine: INFORMIX auf der E-world energy & water 2012 in Essen**

Auf der E-world energy & water 2012 vom 07. - 09. Februar 2012 in Essen wird INFORMIX mit folgenden Themen vertreten sein:

➢ Effizientes Energiedatenmanagement in Metering und Grid

Der Bedarf für ein effizientes Energiedatenmanagement steigt zunehmend. Immer mehr zeitreihenbasierte Messdaten aus Smart Metering und Smart Grid, sowie aus eMobility oder Smart Home werden in immer kürzeren Intervallen anfallen.

Doch wie kann man diese Herausforderung meistern und die Masse an Daten effizient verwalten und auswerten?

Dies demonstrieren wir Ihnen an anhand der Live Demo 'Effizientes Energiedatenmanagement in Metering und Grid'.

Erfahren Sie aus erster Hand den Mehrwert der innovativen **IBM Informix Zeitreihendatenbanktechnologie** für ein effizientes und zukunftsgerichtetes Energiedatenmanagement.

Von der kostengünstigen Einstiegslösung bis hin zur Abbildung von hunderten Millionen von Messinstanzen kann die Lösung dabei mit Ihren Geschäftserfolgen dynamisch und zukunftssicher wachsen.

➢ Smart Integration Management Plattform

Wir präsentieren Ihnen den Aufbau und die Funktionsweise der IBM Service Delivery Plattform (SDP) für Energy&Utilities.

Als zentrale Architektur wird diese Plattform für Smarte Innovationen im Bereich der Smart Meters, Smart Homes, Smart Grids, e-Mobility sowie den erneuerbaren Energien genutzt.

Sie bietet komplett neue Möglichkeiten für die Integration oder Erweiterungen Ihrer bestehenden oder zukünftigen Geschäftsmodelle.

Die Darstellung von Services erfolgt in einer Art App-Store.

Enthalten sind dort z. B. Szenarien für den Aufbau von Smart Home-Ansätzen wie die durchgehende Transparenz bis hin zum Endgerät (Waschmaschine, Kühlschrank, Trockner,...).

Die Core Services werden unterstützt durch WebSphere Portal, Secure Access Management mit Tivoli, DB2 und Informix als Datenspeicher sowie WebSphere ESB.

Besuchen Sie uns in Halle 7 / Stand 7 – 111.

Terminvereinbarungen zu speziellen Themen können Sie unter [glebe@de.ibm.com](mailto:glebe@de.ibm.com) abstimmen. Nähere Informationen finden Sie unter [http://www.e-world-2012.com](http://www.e-world-2012.com/)

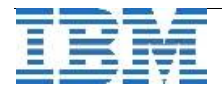

### **Termine: INFORMIX Performance Tuning Bootcamp in Wien**

Für das nächste Jahr haben wir schon eine erfreuliche Nachricht für unsere Leser in Österreich:

Ein Bootcamp zum Thema "Performance Tuning" ist für die Zeit vom 12.-15. März in Wien geplant.

Reservieren Sie heute schon diesen Termin. Details zur Anmeldung und die konkrete Agenda finden Sie in einer der nächsten Ausgaben dieses Newsletters.

P.S.: Wien ist immer sehenswert. Eventuell können Sie den Termin so planen, dass Sie bereits das Wochenende 10./11. März in Wien geniessen können und dann gut erholt am Bootcamp teilnehmen können.

## **WebTipp: INFORMIX mit seinen Stärken**

In diesem Artikel bei IT-DIRECTOR wird die Positionierung von INFORMIX auf dem Markt beleuchtet.

Der Vorteil der schnellen Verarbeitung von Zeitreihen im TimeSeries Datablade spielt dabei eine erhebliche Rolle, denn die Kombination aus OLTP, DWH und TimeSeries ist ein Alleinstellungsmerkmal von INFORMIX auf dem Markt.

Lesen Sie den ausführlichen Artikel unter: [http://www.it-director.com/technology/data\\_mgmt/content.php?cid=13049](http://www.it-director.com/technology/data_mgmt/content.php?cid=13049)

## **WebTipp: Neuer INFORMIX Blog**

Wer im Web Tipps und Tricks zu INFORMIX Features sucht, die anhand nachvollziehbarer Beispiele erklärt werden, der sollte sich folgenden Link ansehen: <http://informixdba.wordpress.com/>

## **Versionsinfo: 11.50.xC9W1 ist verfügbar**

Seit einigen Tagen ist die Version 11.50.xC9W1 für alle unterstützten Plattformen und Editionen verfügbar. Da es in jeder Version eine Reihe an Verbesserungen gibt, sollte immer eine der neueren Versionen eingesetzt werden.

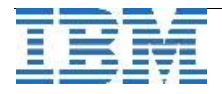

# **Anmeldung / Abmeldung / Anmerkung**

Der Newsletter wird ausschließlich an angemeldete Adressen verschickt. Die Anmeldung erfolgt, indem Sie eine Email mit dem Betreff "**ANMELDUNG**" an **[ifmxnews@de.ibm.com](mailto:ifmxnews@de.ibm.com)** senden.

Im Falle einer Abmeldung senden Sie "ABMELDUNG" an diese Adresse.

Das Archiv der bisherigen Ausgaben finden Sie zum Beispiel unter:

<http://www.iiug.org/intl/deu> [http://www.iug.de/index.php?option=com\\_content&task=view&id=95&Itemid=149](http://www.iug.de/Informix/techn_news.htm) <http://www.informix-zone.com/informix-german-newsletter> <http://www.drap.de/link/informix> <http://www.nsi.de/informix/newsletter> [http://www.bytec.de/de/software/ibm\\_software/newsletter/](http://www.bytec.de/de/software/ibm_software/newsletter/) <http://www.cursor-distribution.de/index.php/aktuelles/informix-newsletter> [http://www.listec.de/Informix\\_Newsletter/](http://www.listec.de/Informix_Newsletter/) <http://www.bereos.eu/software/informix/newsletter/>

Die hier veröffentlichten Tipps&Tricks erheben keinen Anspruch auf Vollständigkeit. Da uns weder Tippfehler noch Irrtümer fremd sind, bitten wir hier um Nachsicht falls sich bei der Recherche einmal etwas eingeschlichen hat, was nicht wie beschrieben funktioniert.

### **Die Autoren dieser Ausgabe**

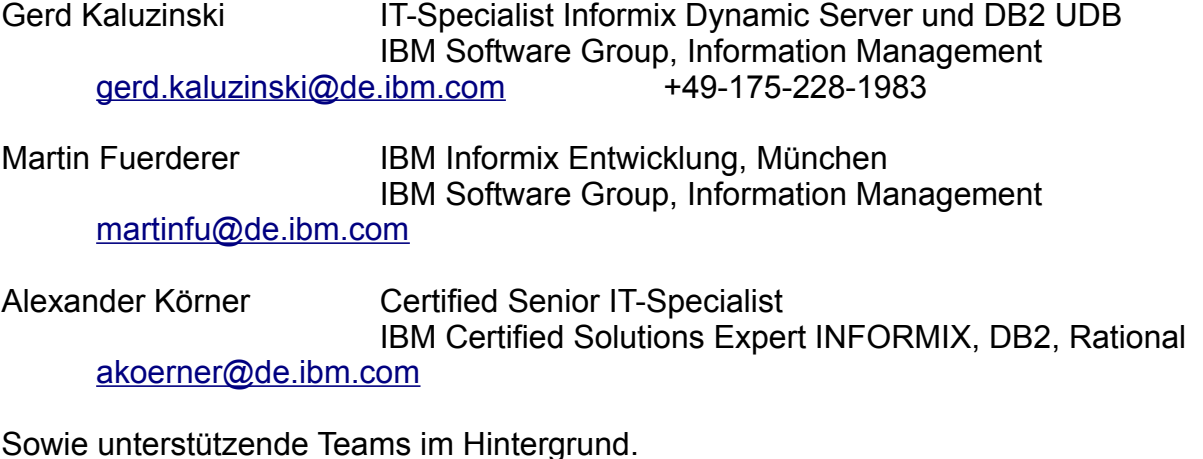

Die Versionsinfo stammt aus dem Versions-Newsletter der CURSOR Software AG <http://www.cursor-distribution.de/download/informix-vinfo>

Fotonachweis: Carmen Kaluzinski

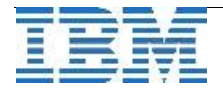